# **GOSSEN METRAWATT**

# RS232-USB Converter 3-349-323-15

2/10.10

#### **Anwendung**

Mit diesem Konverter können Sie Prüfgeräte, die mit einer seriellen Schnittstelle ausgestattet sind (z. B. PROFI-TEST 204, PROFITEST PSI, METRISO 5000 D-PI, SECUTEST..., METRAHIT..., R6000), mit der USB-Schnittstelle eines PCs verbinden. Der Konverter ermöglicht die Datenübertragung\* zwischen Prüfgerät und PC oder auch ein Update der Prüfgerätesoftware. Die Vorgehensweise hierzu ist in der Bedienungsanleitung Ihres Prüfgeräts oder in der Anleitung bei den zugehörigen Übertragungsprogrammen beschrieben.

Der Adapter ist für eine Remote-Steuerung nur bedingt einsetzbar.

#### 2 Anschluss

Der Konverter wird an einen freien USB-Anschluss des PCs angesteckt. Eine separate Spannungsversorgung ist nicht erforderlich, da das Gerät über diese Schnittstelle versorgt wird. Zur Verbindung mit dem Prüfgerät stecken Sie den Konverter an der seriellen Schnittstelle des Prüfgeräts an. Zur Sicherung der Verbindung können Sie die Schrauben am Stecker anziehen.

#### 3 Installation der Gerätetreiber

Im Lieferumfang des Konverters befindet sich eine CD-ROM mit den jeweils aktuellen Treibern für Windowsbasierte Betriebssysteme. Auf ihr sind Treiber für Microsoft Windows 98SE, ME, 2000 und XP enthalten. Legen Sie diese CD in das CD-ROM-Laufwerk Ihres PCs ein, sobald Windows mit der Treiberinstallation beginnt und Sie hierzu auffordert. Folgen Sie den Anweisungen. In der Regel findet Windows die Treiber automatisch. Ist dies nicht der Fall, so geben Sie als Quell-Laufwerk den Laufwerksbuchstaben Ihres CD-ROM-Laufwerks an. Bitte ignorieren Sie ggf. die Warnung, der Treiber sei nicht digital signiert. Beachten Sie, dass zur Treiberinstallation eventuell Administratorrechte notwendig sind. Weitere Informationen können Sie auch der Informationsdatei auf der CD-ROM entnehmen (Install.PDF).

#### 4 Technische Kennwerte

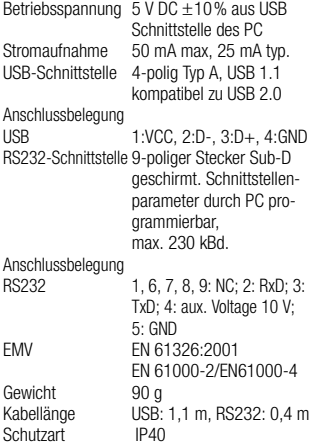

## 1 Application

Using this converter you can connect test instruments equipped with a serial interface (e.g. PROFITEST 204, PROFI-TEST PSI, METRISO 5000 D-PI, SECU-TEST..., METRAHIT..., R6000) to the USB-interface of any personal computer. The converter allows data transfer\* between test instrument and PC as well as an update of the test instrument's internal software. For further information see the test instrument's operating instructions and the help file coming with the transfer software.

The adapter can be used for remote control with restrictions only.

## 2 Connection

The converter is simply plugged to an unused USB port of your PC. No external power supply is required as the converter is supplied via the USB interface.

Just connect the serial plug to the RS232 socket of your tester. For reasons of mechanical safety you can fasten the screws.

#### 3 Driver installation

The Converter is supplied with a CD-ROM that contains all drivers necessary for installation on Windowsbased operating systems. On this CD-ROM you find drivers for Microsoft Windows 98SE, Windows ME, Windows 2000 and Windows XP. Please insert this CD-ROM into the

CD-ROM drive of your PC when Windows starts with installation and asks you to do so. Follow the instructions. Usually driver installation works automatically. Otherwise select your CD-ROM drive as source for driver installation. Please ignore the alert box that the driver is not digitally signed if it appears. It may be necessary to have admin rights for installation purposes. For further Information refer to the info-file on your CD-ROM (Install.PDF).

#### 4 Technical Data

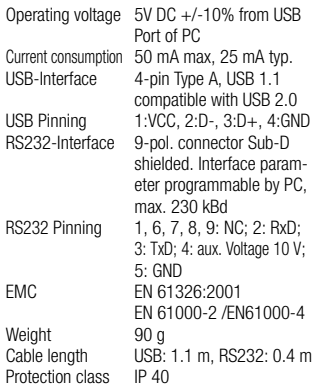

Erstellt in Deutschland • Änderungen vorbehalten • Eine PDF-Version finden Sie im Internet Created in Germany • Subject to change without notice • A pdf version can be found on the internet

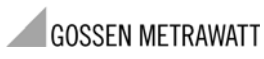

GMC-I Messtechnik GmbH Südwestpark 15 90449 Nürnberg • Germany Telefon+49 911 8602-111 Telefax +49 911 8602-777 E-Mail info@gossenmetrawatt.com www.gossenmetrawatt.com